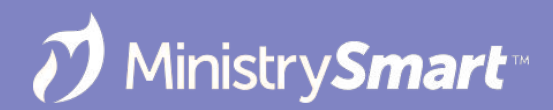

# **Communications 01**

Reach and Engage Your Audience

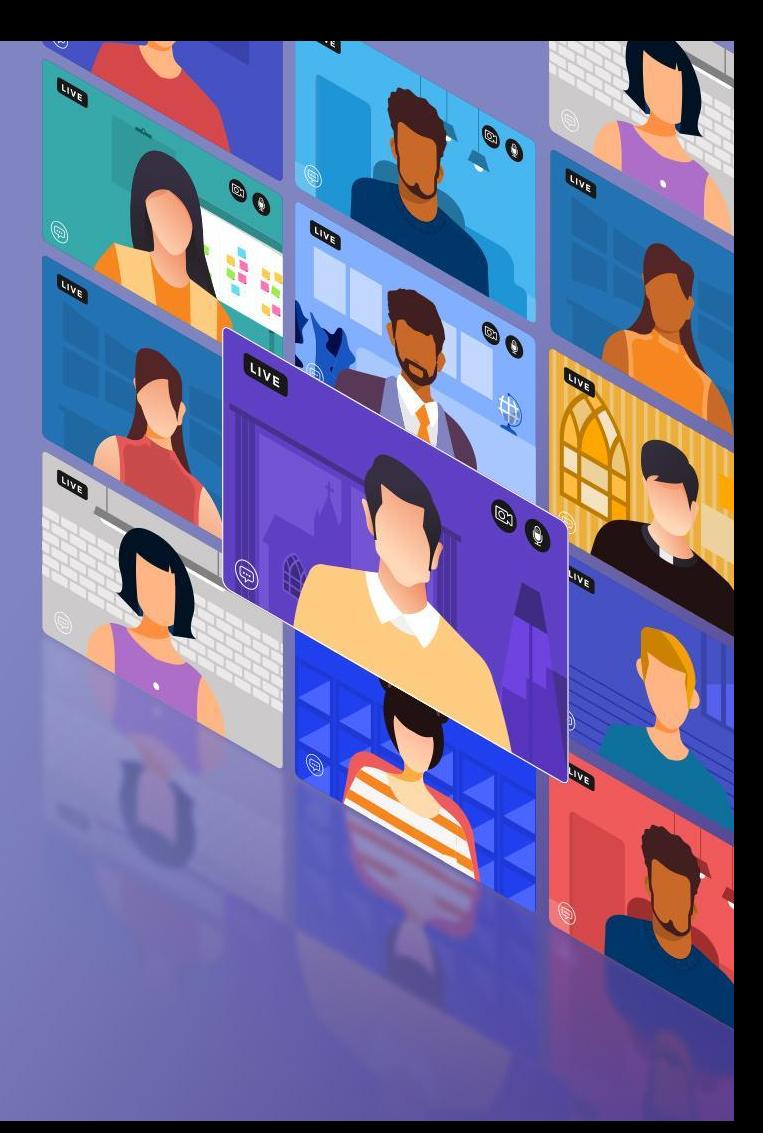

# **On the Docket Today**

- **Create** the Message: Template Editor Tool
	- Basic Template
	- Newsletter Template
	- Tips & Tricks
- **Send** the Message: New Message Tool
	- Launch the Tool
	- Send an Email
	- Send a Text
	- Tips & Tricks
- **But not finding your audience, because** that is covered in Communications 02!

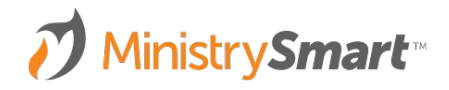

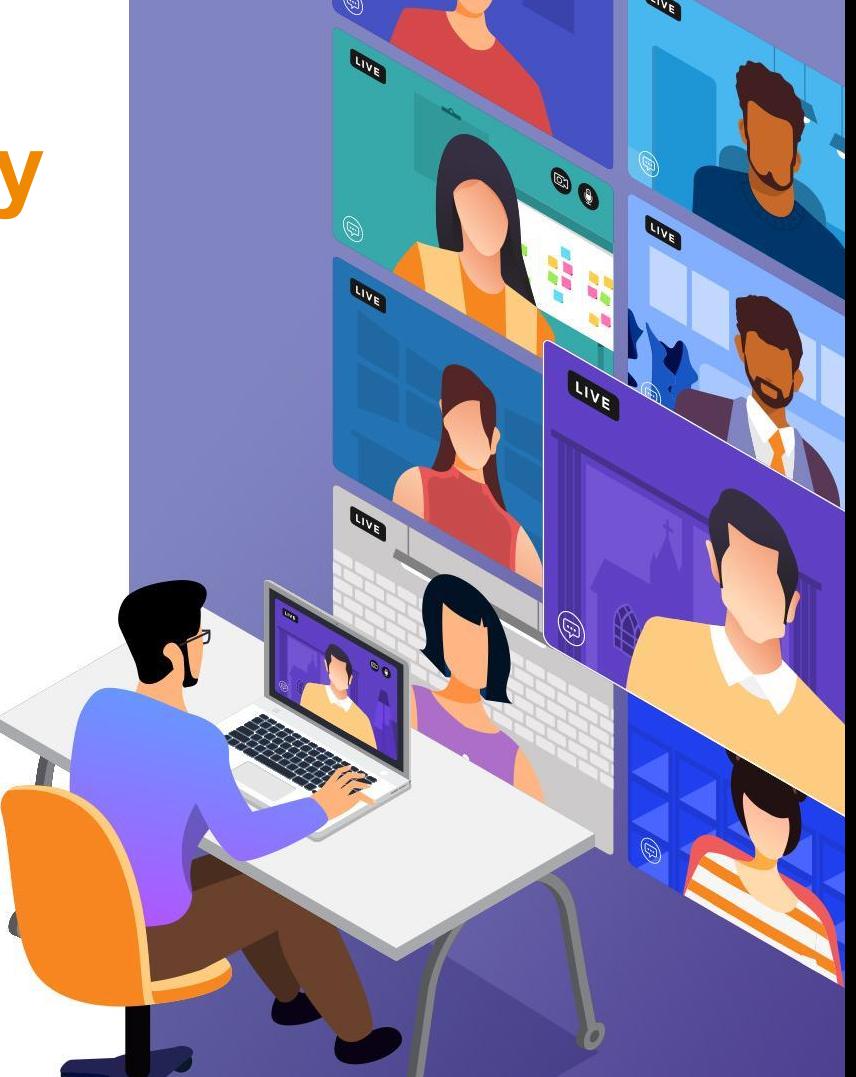

# **MinistryPlatform CONFIGURATIONS may vary**

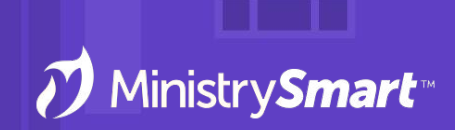

Reach out to your SPoC/database admin with any questions or concerns

### *Friendly Reminders ….*

- **Appearance …** Everyone's system will look different, and that's okay! If you see screenshots or demos in this webinar and aren't able to see the exact same thing in your system, that's expected.
- **Access** to Tools and email delegates is controlled by security rights.
- **● After** Communications 01, be sure to check out Communications 02 to learn how to find your audience and leverage Publications and Subscriptions.

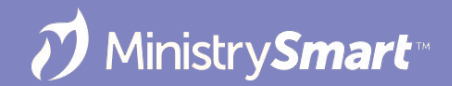

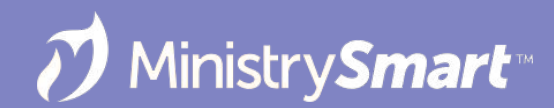

# **Template Editor Tool**

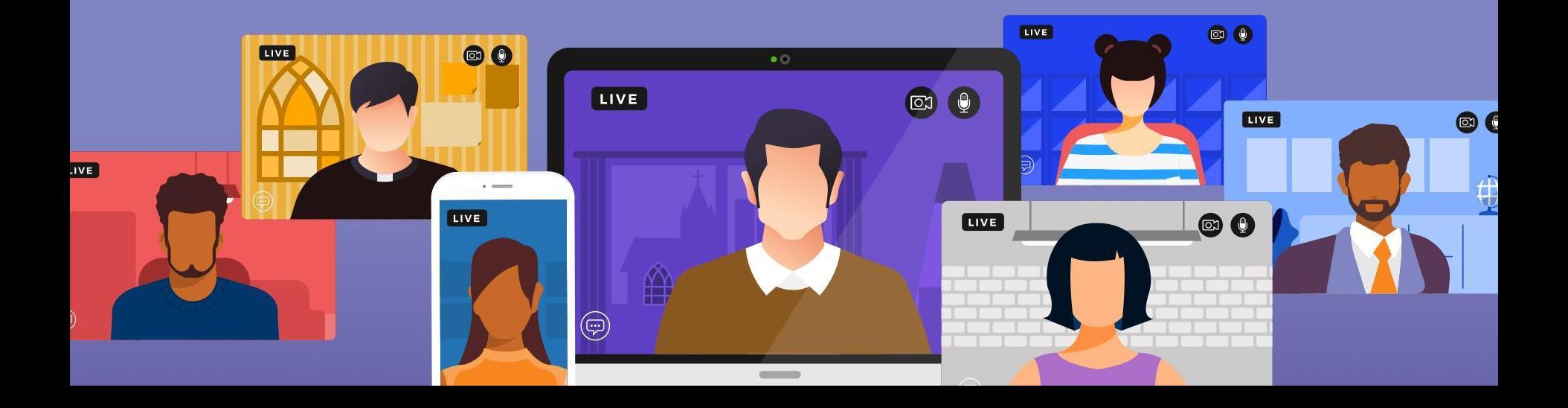

# **Why Use it?**

- Easily create messages once, send twice (or as many times as you want).
- Empower your communications team to create templates that staff can use and modify.
- Easily create simple templates for staff so they can quickly communicate with their people.
- Easily create advanced newsletter-type templates to communicate with images, videos, and the formatting that works for your church.
- Did I mention it's easy?

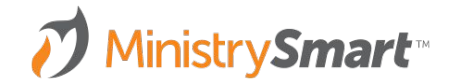

**SELECT TOOL**

If launched from the Templates page:

- Tool will launch with a blank template so you can start from scratch
- You can always opt to search for an existing template
- **Best for:** Creating a new template.

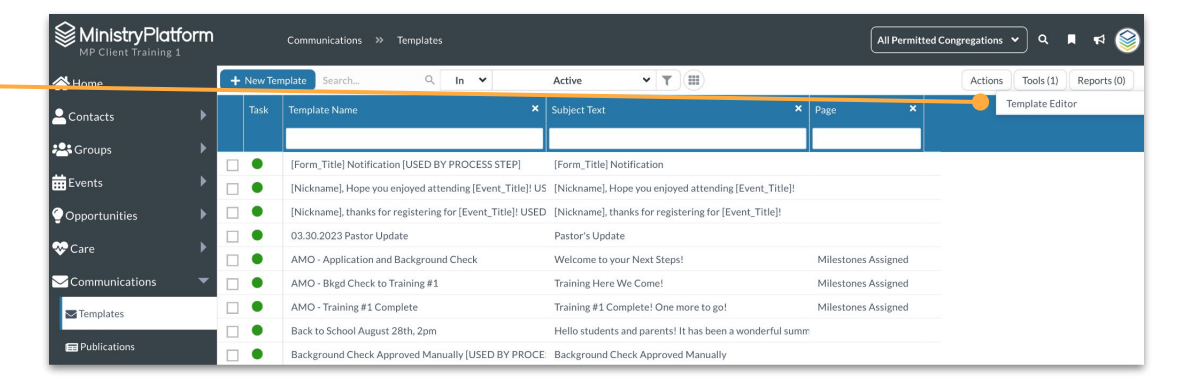

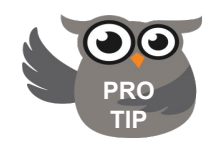

**Ignore the New Template button.** 

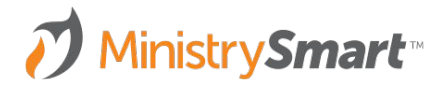

**SELECT TOOL**

If launched from an open record:

- Tool will default to opening the template so it can be edited
- You can always opt to Search for another template instead
- **● Best for:** Editing an existing template

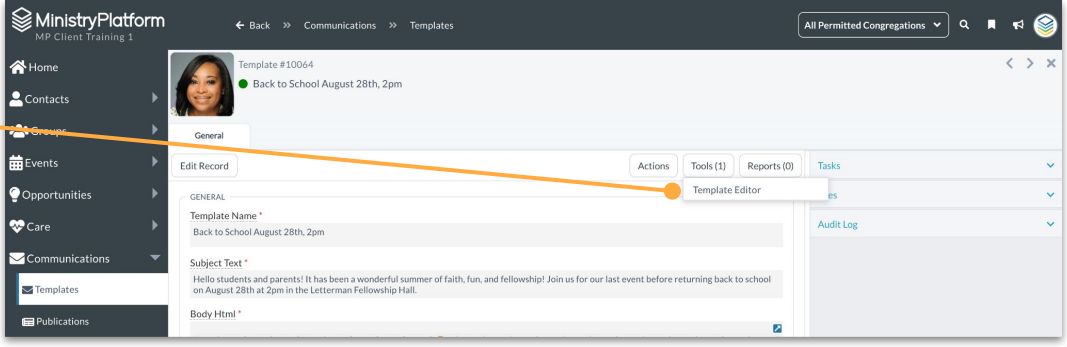

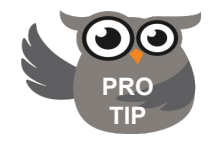

If the template was created using the Template Editor Tool, it *must* be edited using the Template Editor Tool.

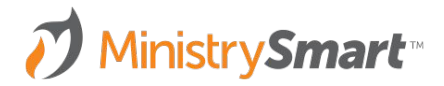

### **TEMPLATE INFO**

- **● Template:** Populates from the Name field
- **● Name:** Internal template name
- **● Subject:** Public subject line
	- Can use merge fields
	- Will be the text message, if the template is used to create a text message template

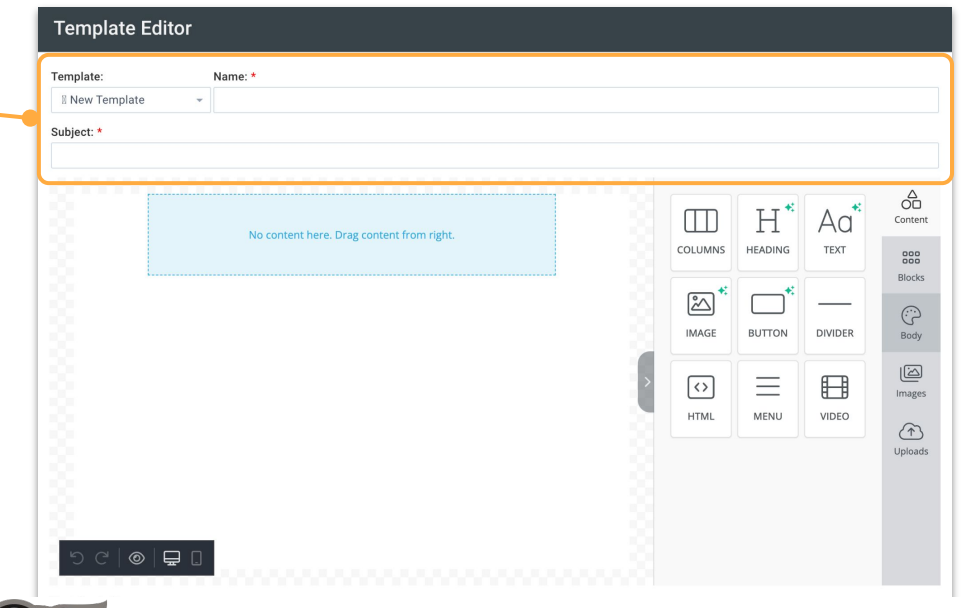

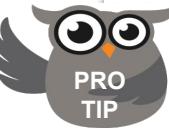

Develop a naming convention that works for your church. Consider prepending the name with the date or a ministry code.

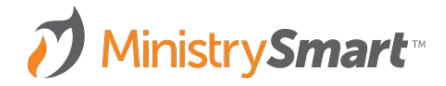

### **TEMPLATE INFO**

- **● Pertains to Page:** Determines available merge fields
- **● Active:** Active templates will appear in dropdowns
- **● From Contact:** Contact sending the message
- **● Reply to Contact:** Contact who will receive replies
- **● User:** Contact who can use this template
- **● User Group:** User Group that will be able to use this template

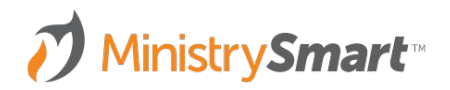

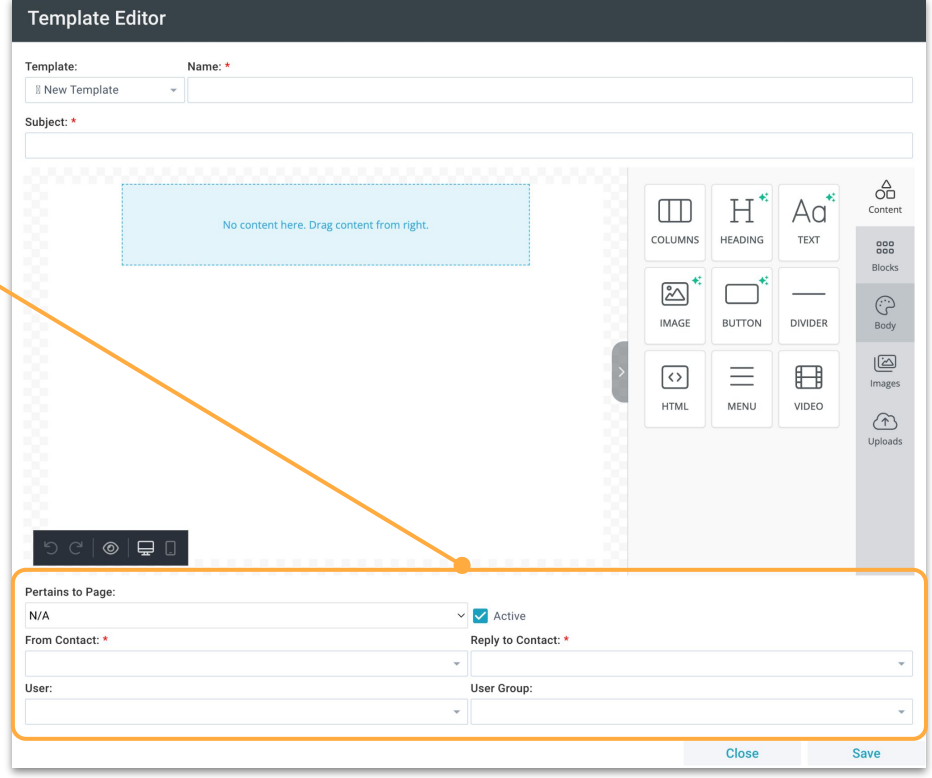

#### **CONTENT**

- Drag and drop content elements
- Each element has multiple formatting options to customize your messages

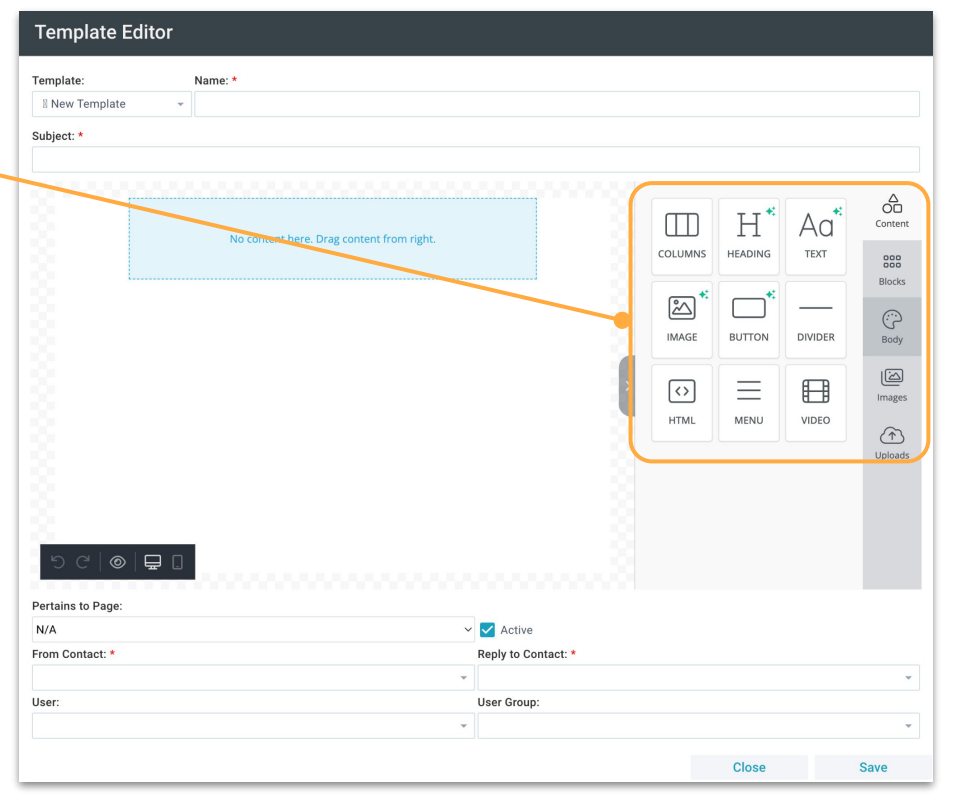

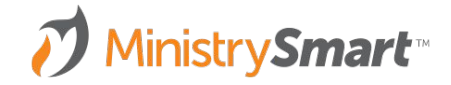

#### **BLOCKS**

- Controls number of columns
- Saved blocks allow you to create and access frequently used elements (e.g., footers)
- Blocks are User specific

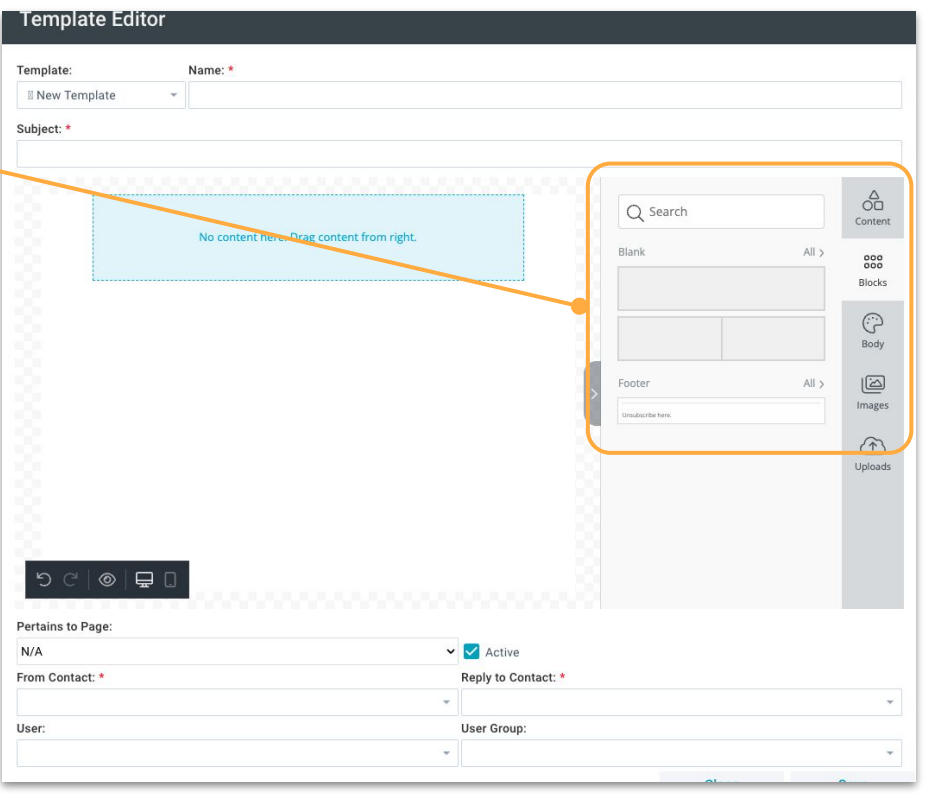

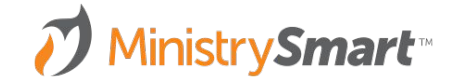

#### **BODY**

- Set formatting rules that will apply to your entire template
- Great way for your communications team to create templates for staff to modify and use

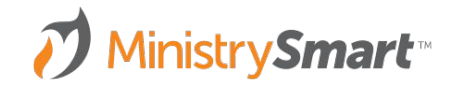

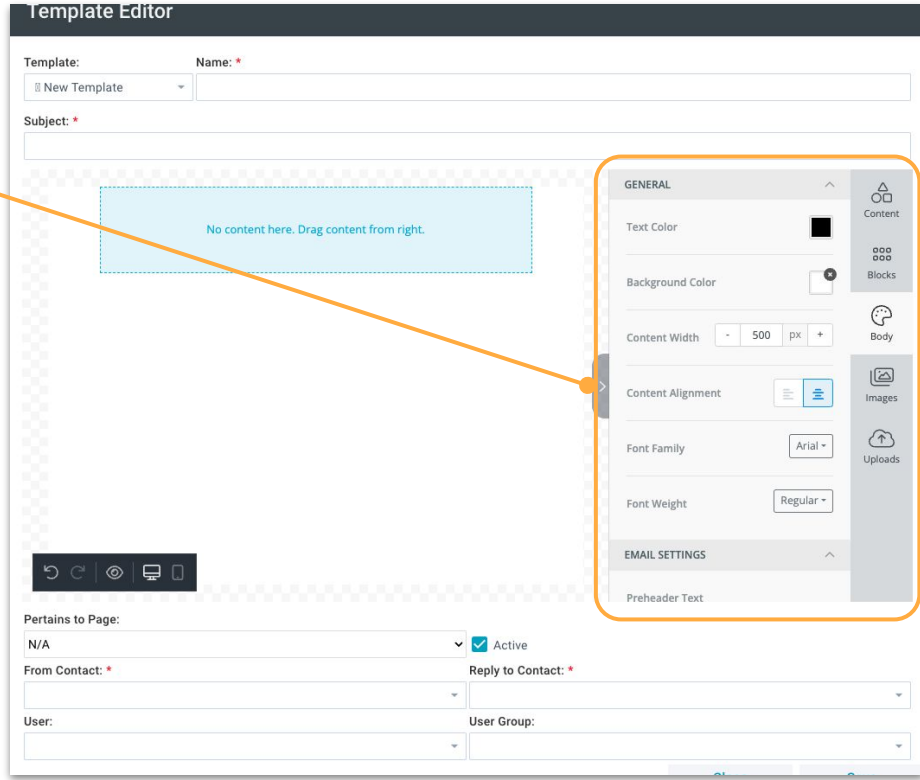

#### **IMAGES**

- Search for royalty free images that fit your message
- Not filtered by MinistryPlatform
- Must be configured by a SPoC

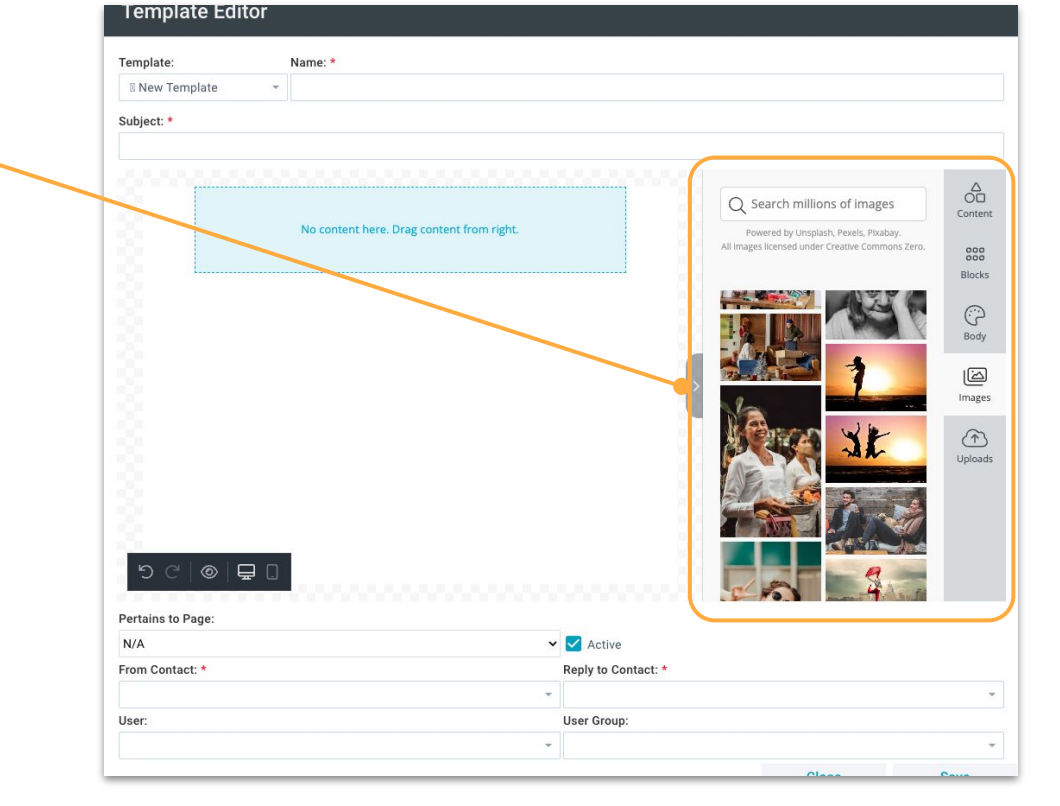

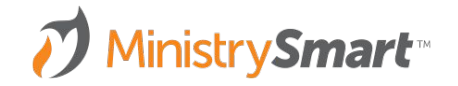

### **UPLOADS**

- Images previously uploaded to the tool
- Will be available for future use by the User who uploaded the image

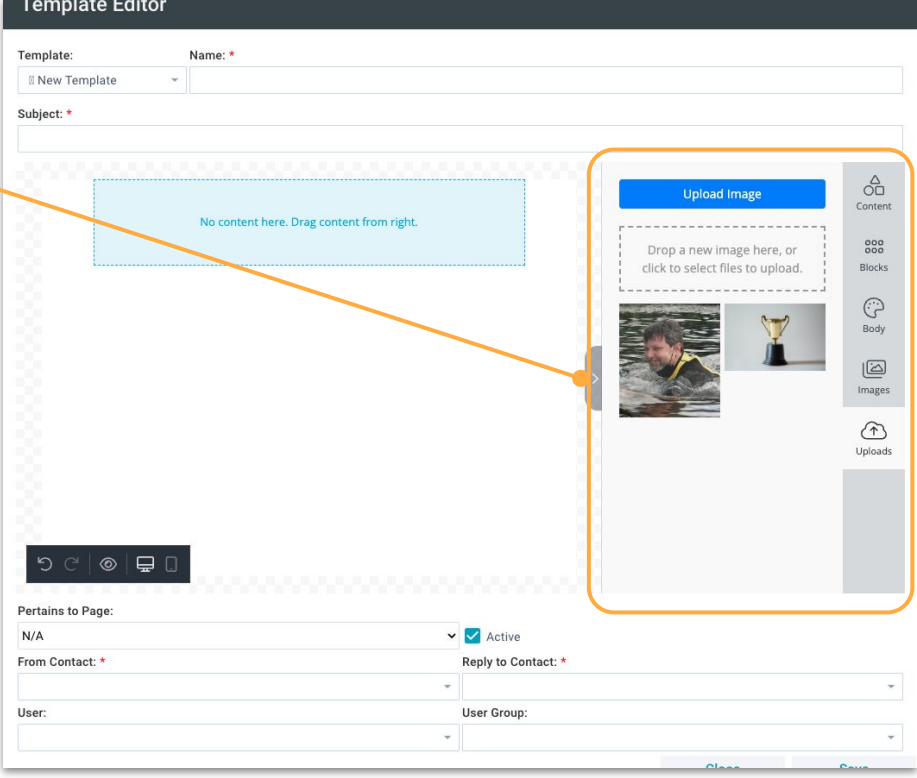

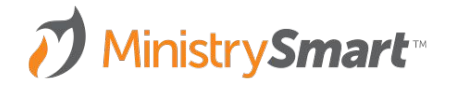

### **PREVIEW**

- Undo or redo edits
- Preview template to see how it will appear on desktop, tablet, or mobile
- Create for either desktop or mobile

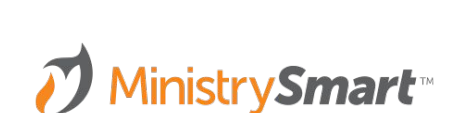

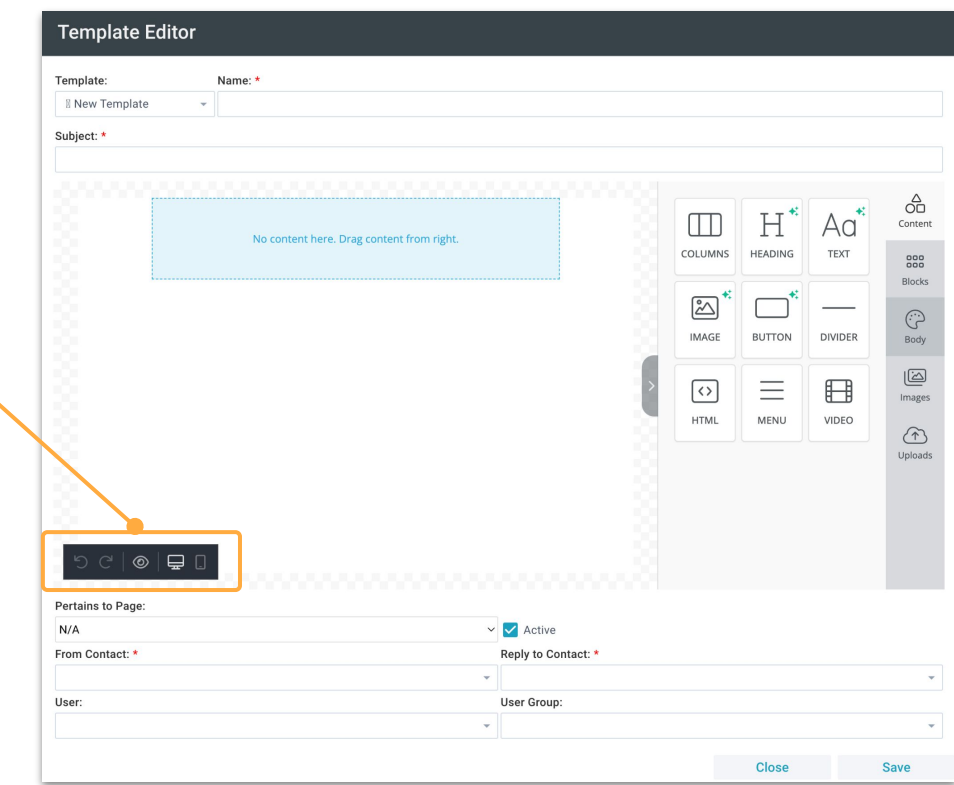

### **SAVE**

- **● Close:** When you're finished, close the tool. But don't forget to…
- **● Save:** Save early and often
- **● Save As New:** Make modifications to a pre-created template and preserve that template to use again and again and again ….

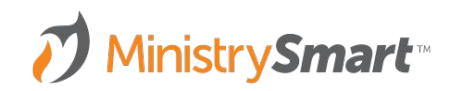

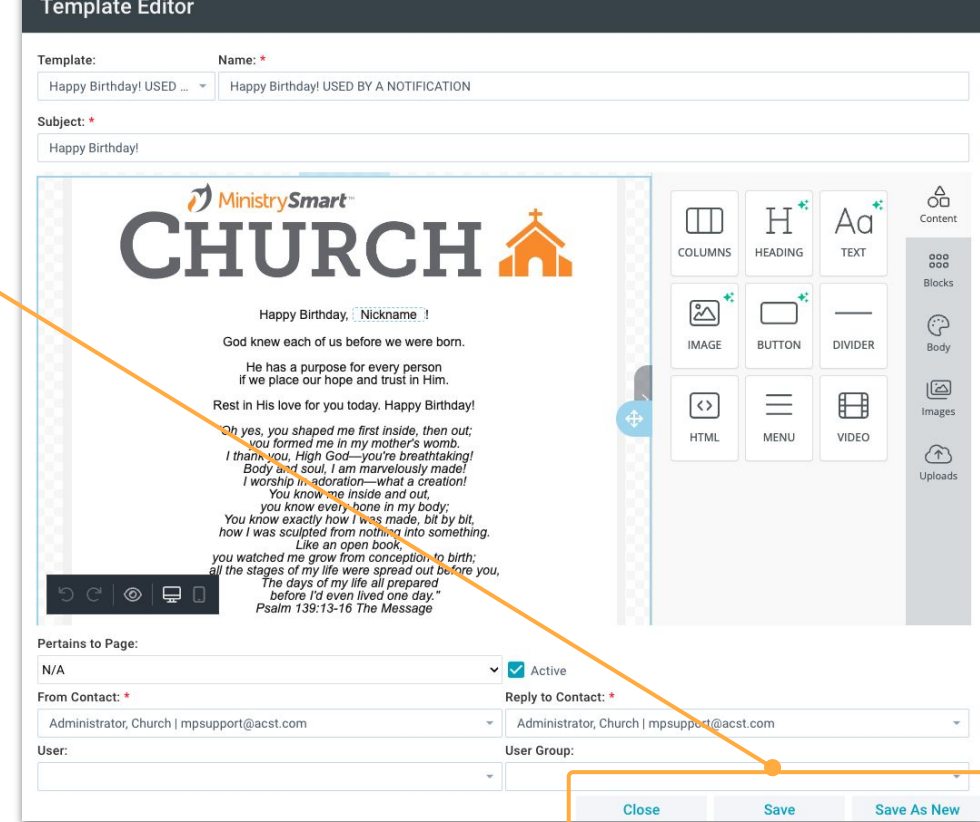

# **Where Does it Land in MP?**

### **FROM TOOL TO RECORD**

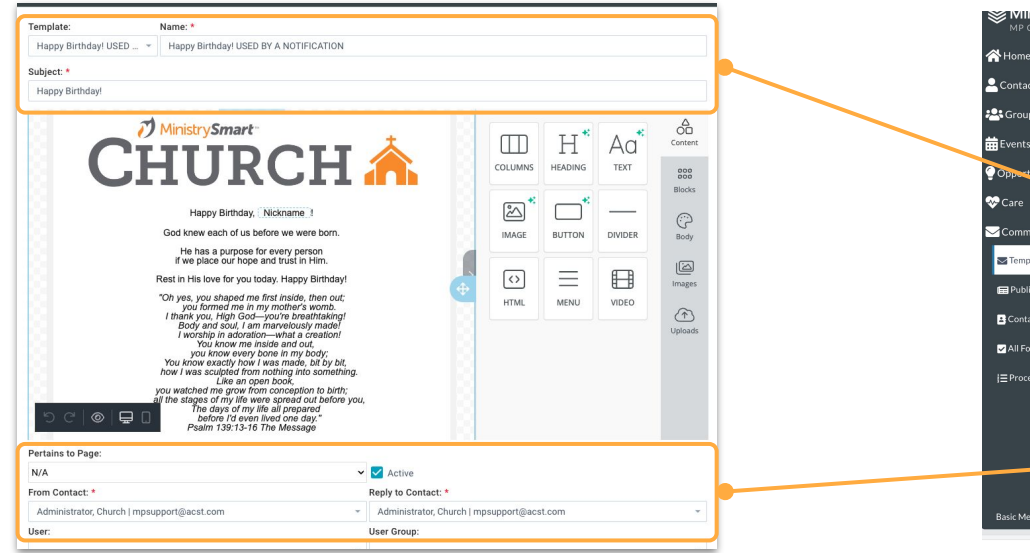

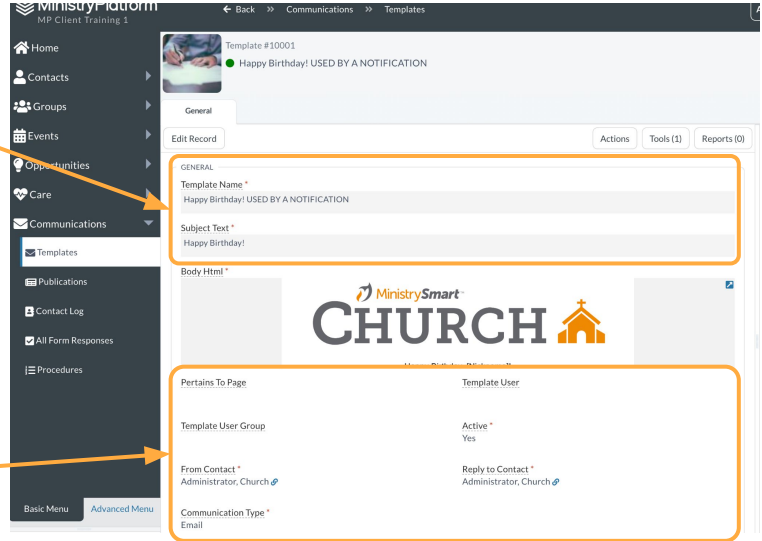

# **Questions**

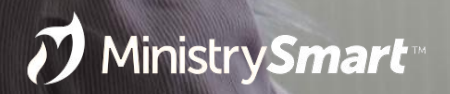

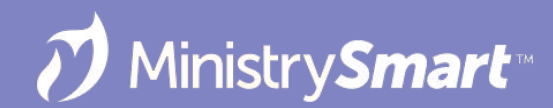

# **New Message Tool**

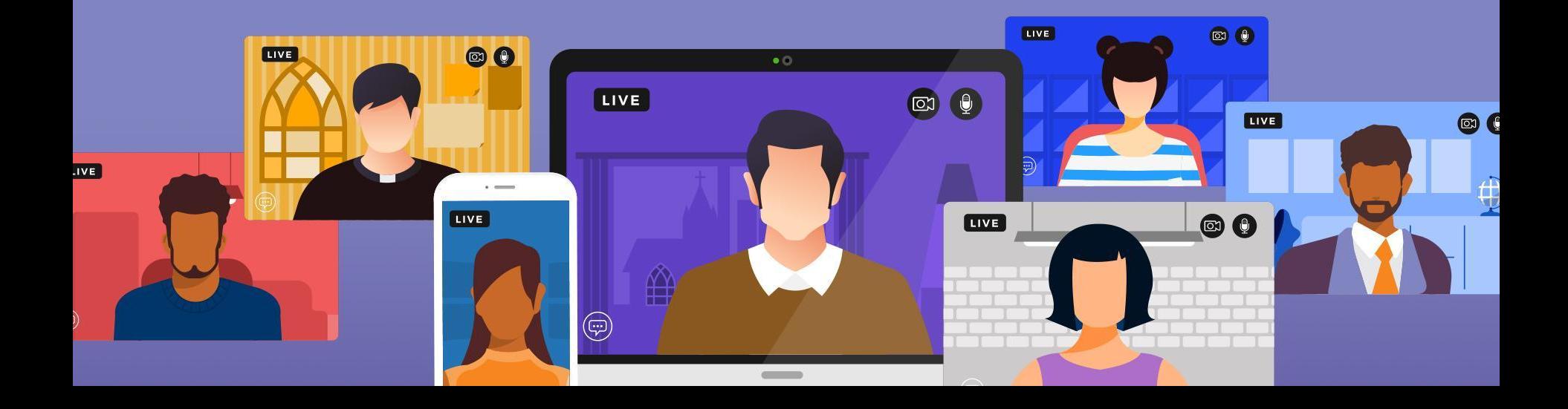

# **Why Use it?**

- Easily send emails and text messages to one Contact or a selection of Contacts.
- Easily send messages to one or more Group Participant or Primary Contact.
- Easily send messages to Event Participants.
- Easily send messages to Publication Subscribers.
- Easily send attachments.
- Easily send emails from other Users.
- Easily schedule messages to be sent in the future.
- Easily decide whether to include Contacts who have opted out of bulk email.
- Did I mention it's easy?

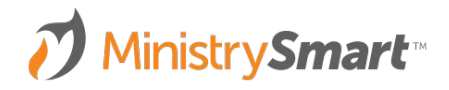

### **SELECT NEW MESSAGE**

If launched from the My Messages tab on the Home page:

- Tool will launch with no recipients selected
- You'll select the relevant page
- You'll select recipient parameters inside the tool
- **Best for: Everything!**

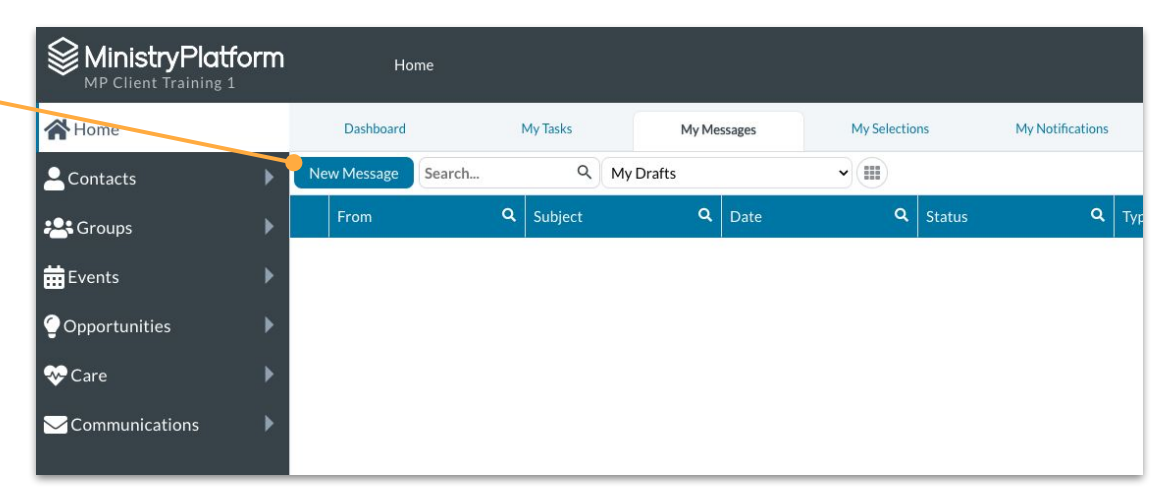

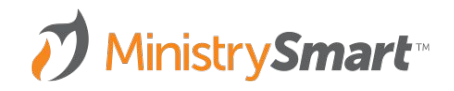

### **SELECT MESSAGE**

If launched from the Actions menu on **any**  page:

- Tool *can* launch with recipients selected *if* you've selected them
- You'll be able to select additional recipient parameters inside the tool
- **Best for:** When your target audience is already associated with a group, event, or publication.

**MinistrySmart**™

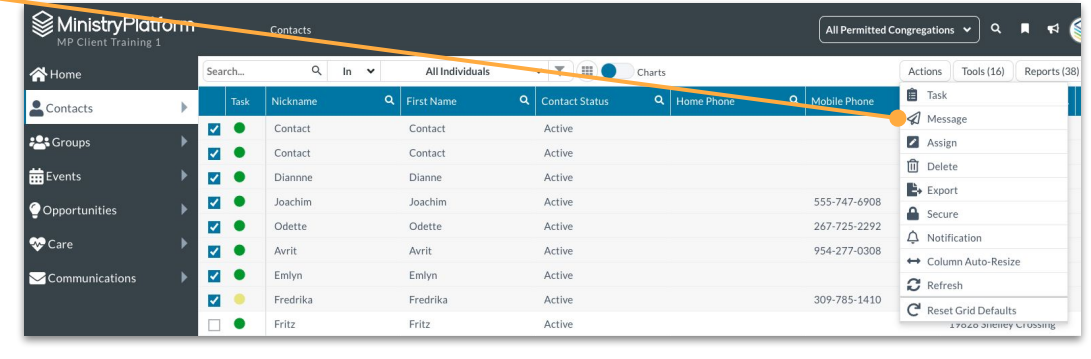

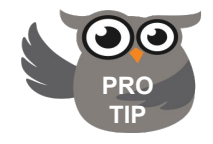

Create a selection on the page before launching the tool and the relevant recipients will be selected to receive your message.

### **SELECT MESSAGE**

If launched from the Actions menu inside on open record:

- The contact associated with the record will be the default recipient
- You'll be able to select additional recipient parameters inside the tool
- **● Best for:** When your target audience is already associated with a specific record.

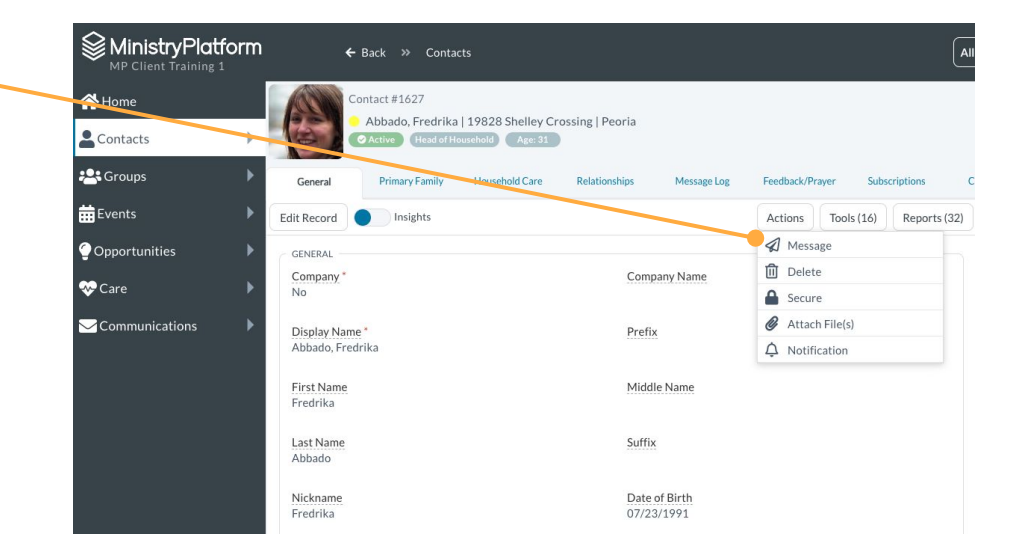

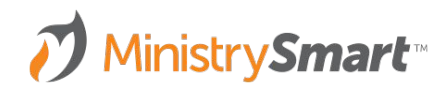

### **MESSAGE TYPE**

- **●** Email
- **Text Message**

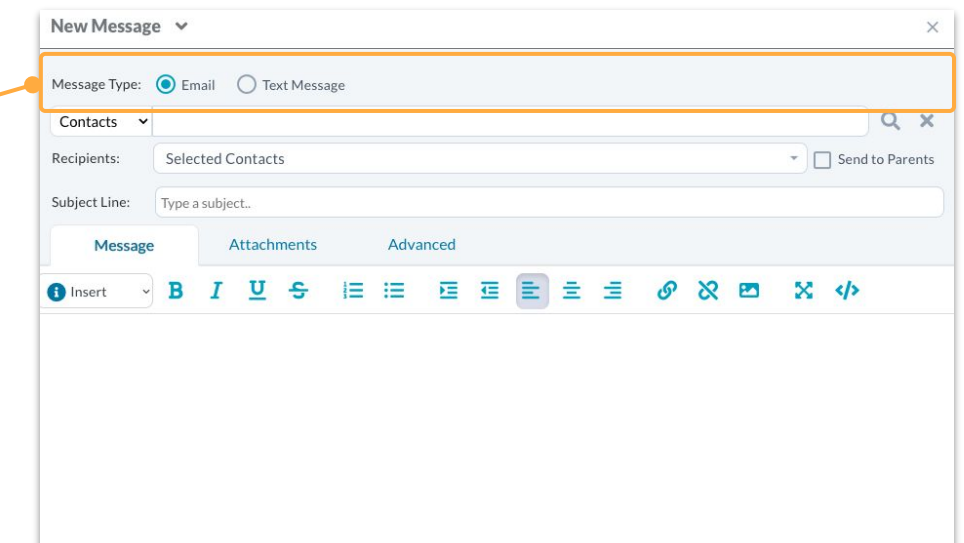

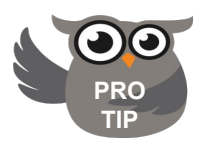

The text message option will appear if you have a **FRO** security role with rights to send text messages.

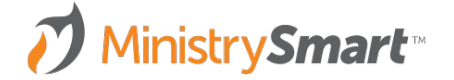

**RECIPIENT INFO**

- **● Pertains to Page:** Determines the page the recipients will be selected from and available merge fields
- **● Recipients:** Who will get this message
- **Send to Parents: Check the box to** send to the Heads of Household

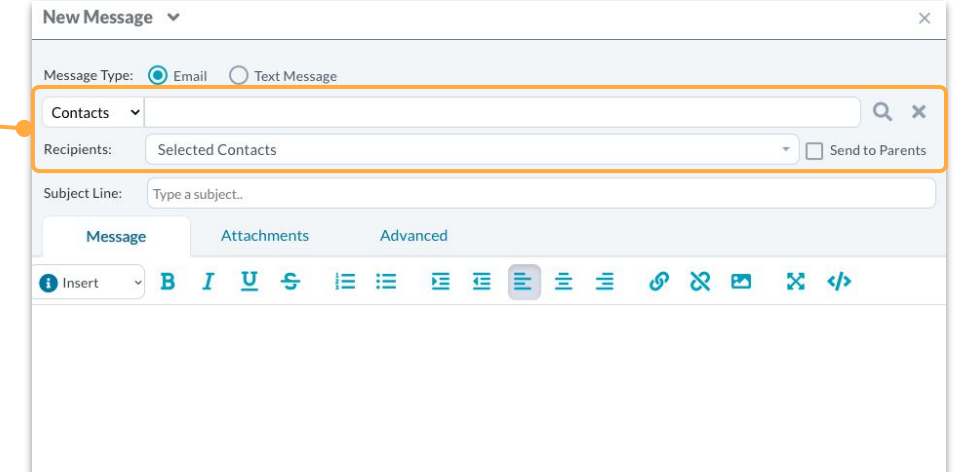

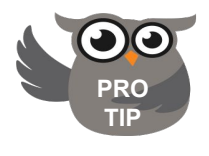

Available pages are determined by your SPoC. The recipients options change based on the selected page.

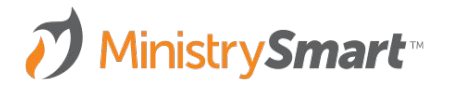

### **MESSAGE**

- **● Subject Line:** Required
- **● Body:** Required

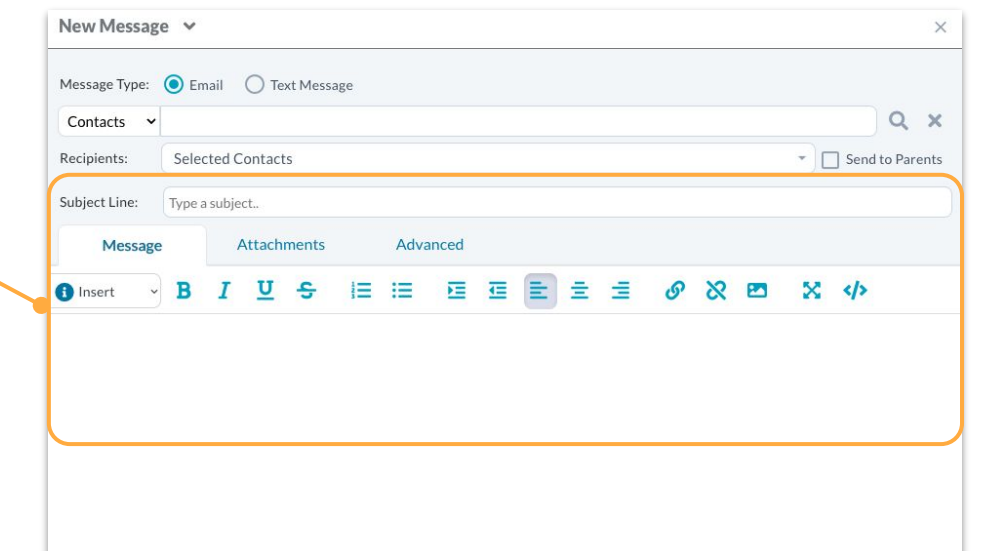

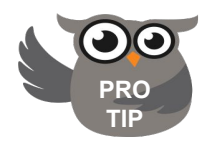

Send button will not activate without recipients, a subject line, and message body. **PRO**

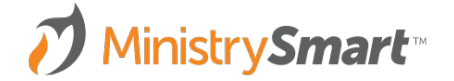

### **INSERT OPTIONS**

- **Templates: Determined by** Template Editor Tool fields
- **Snippets:** Pre-written content or links that can be reused.
- **● Fields:** Merge fields to create a personalized message

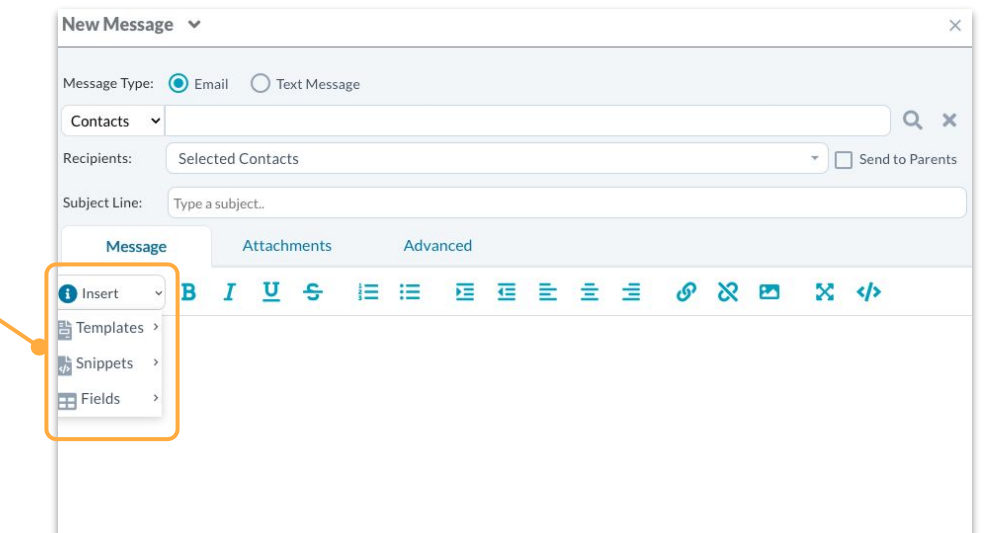

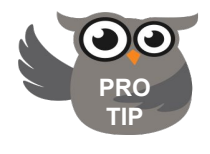

Fields related to the recipient and sender are always available. Data merge fields depend on the Pertains To page.

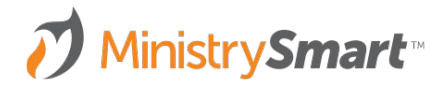

### **ATTACHMENTS**

- Drag and drop files
- Click to select files
- Selecting Link instead of Attachment will add a bulleted list of links at the bottom of the message
- Badge will display the number of attachments or links

MinistrySmart<sup>\*</sup>

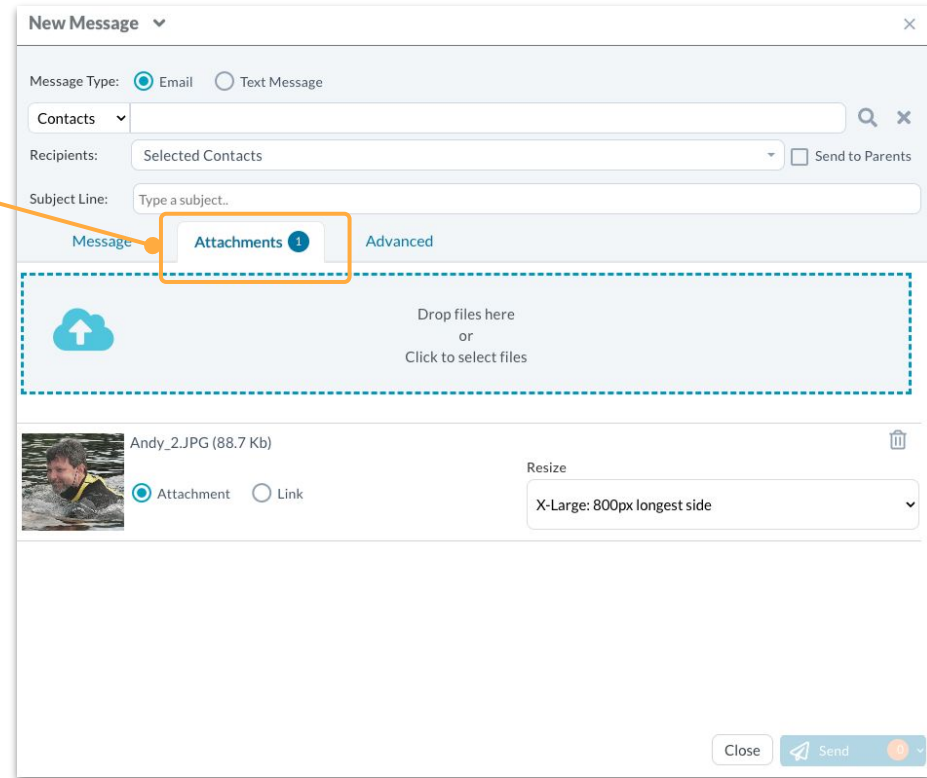

**ADVANCED**

- **From:** Logged in User or Delegate
- **Reply to: Logged in user or Delegate**
- **Schedule Send: Set it and forget it**
- **● Bulk Email:** Check to include people who have opted out of receiving bulk email

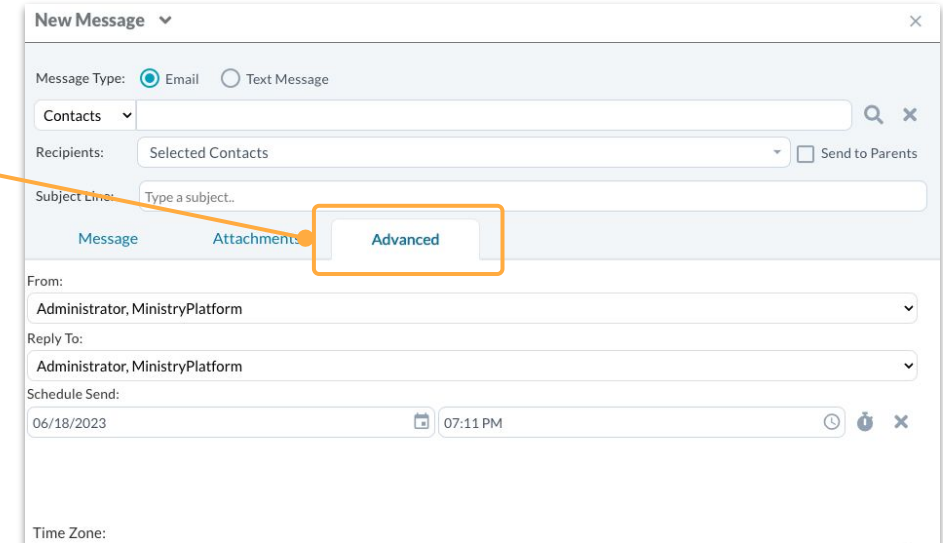

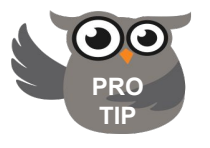

The ability to delegate the sender and reply to **PRO** User is determined by your security rights.

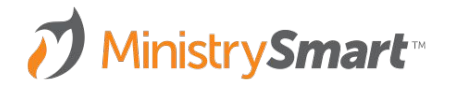

#### **SEND**

- **Save As Draft: Save your email** to send it later
- **● Send to Me:** Send yourself a copy of the email so you can preview it
- **Send:** A badge of the number of people receiving the email before duplicates are removed

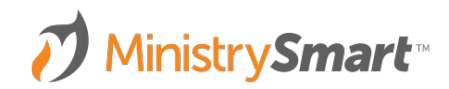

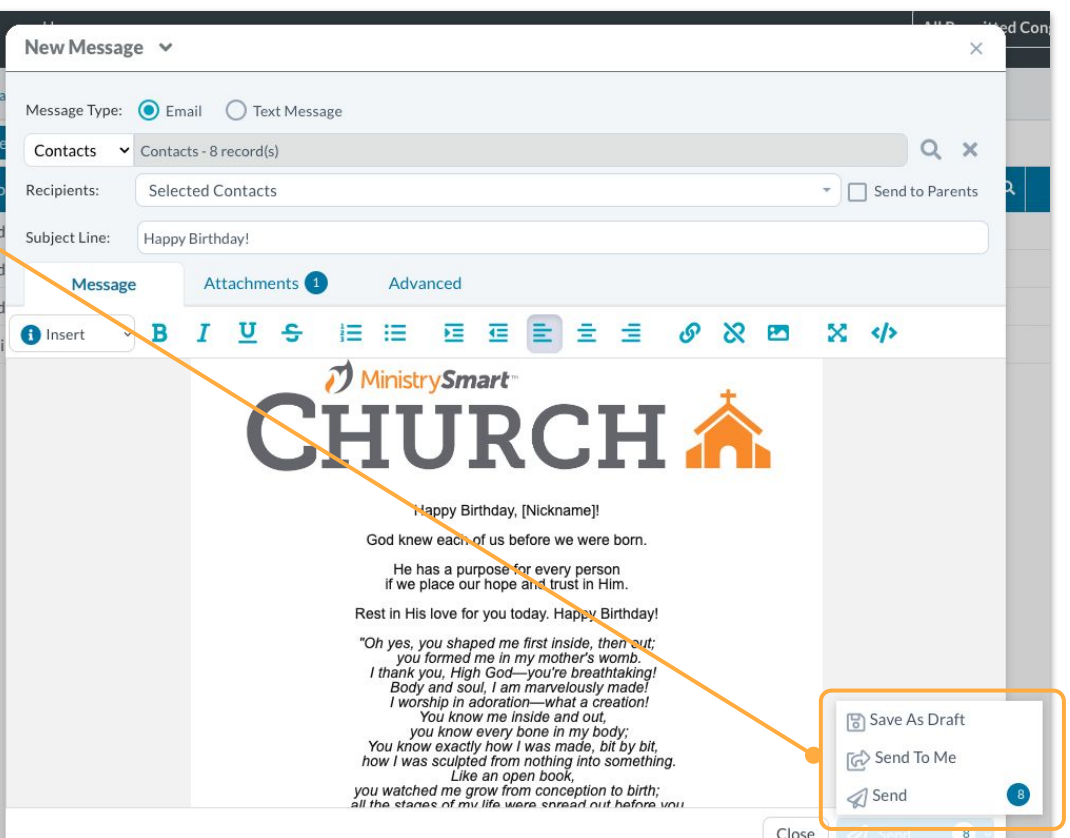

# **Where Does it Land in MP?**

### **FROM TOOL TO RECORD**

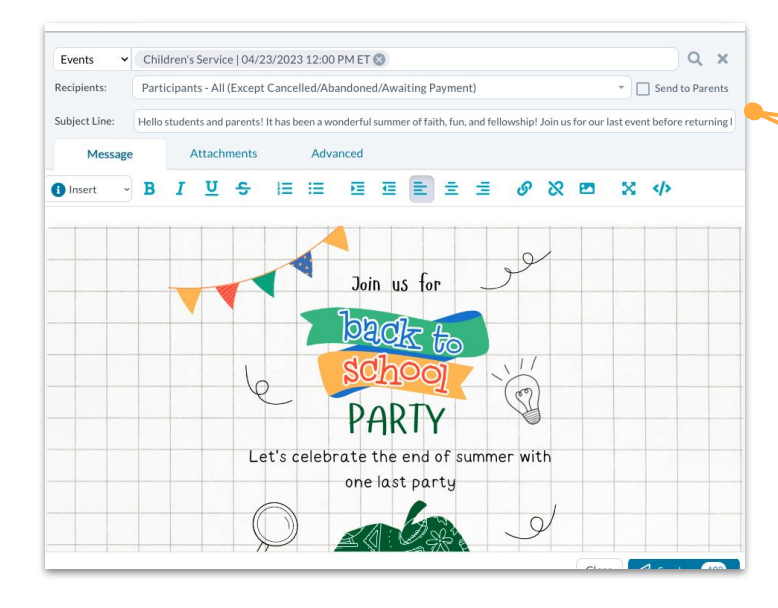

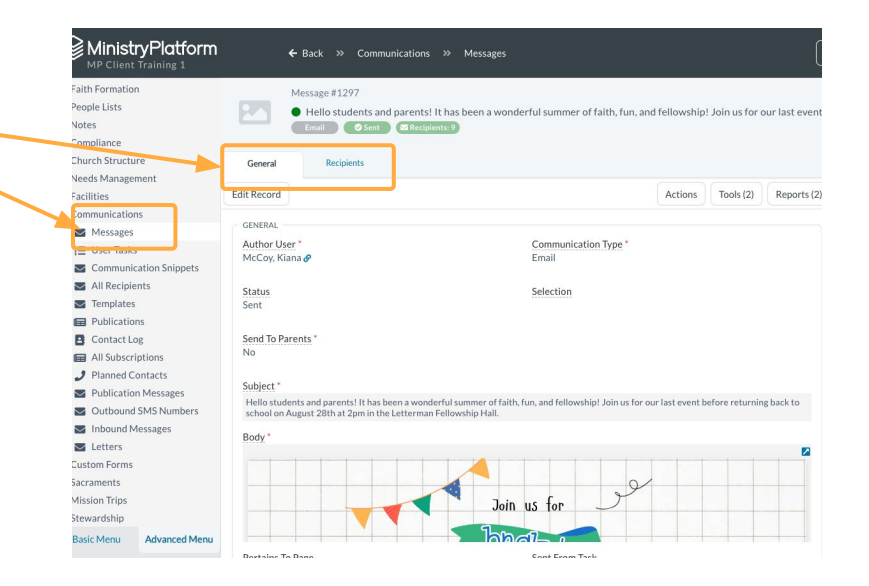

### **Tips & Tricks**

- The number of messages Users are allowed to send to is determined by their Security Roles. *Pro Tip: SPoCs can implement an approval process to approve sending over email quotas.*
- Individual messages are created as soon as the message is sent. *Pro Tip: Need to cancel a message? Switch the message status from "Ready to Send" to "Draft." But act quickly, once the message status is "Sent," it cannot be unsent.*
- Messages can take 1 to 5 minutes to send.

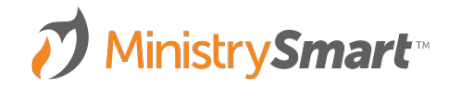

# **Questions**

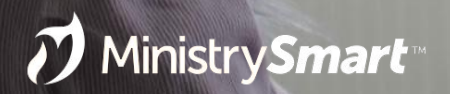

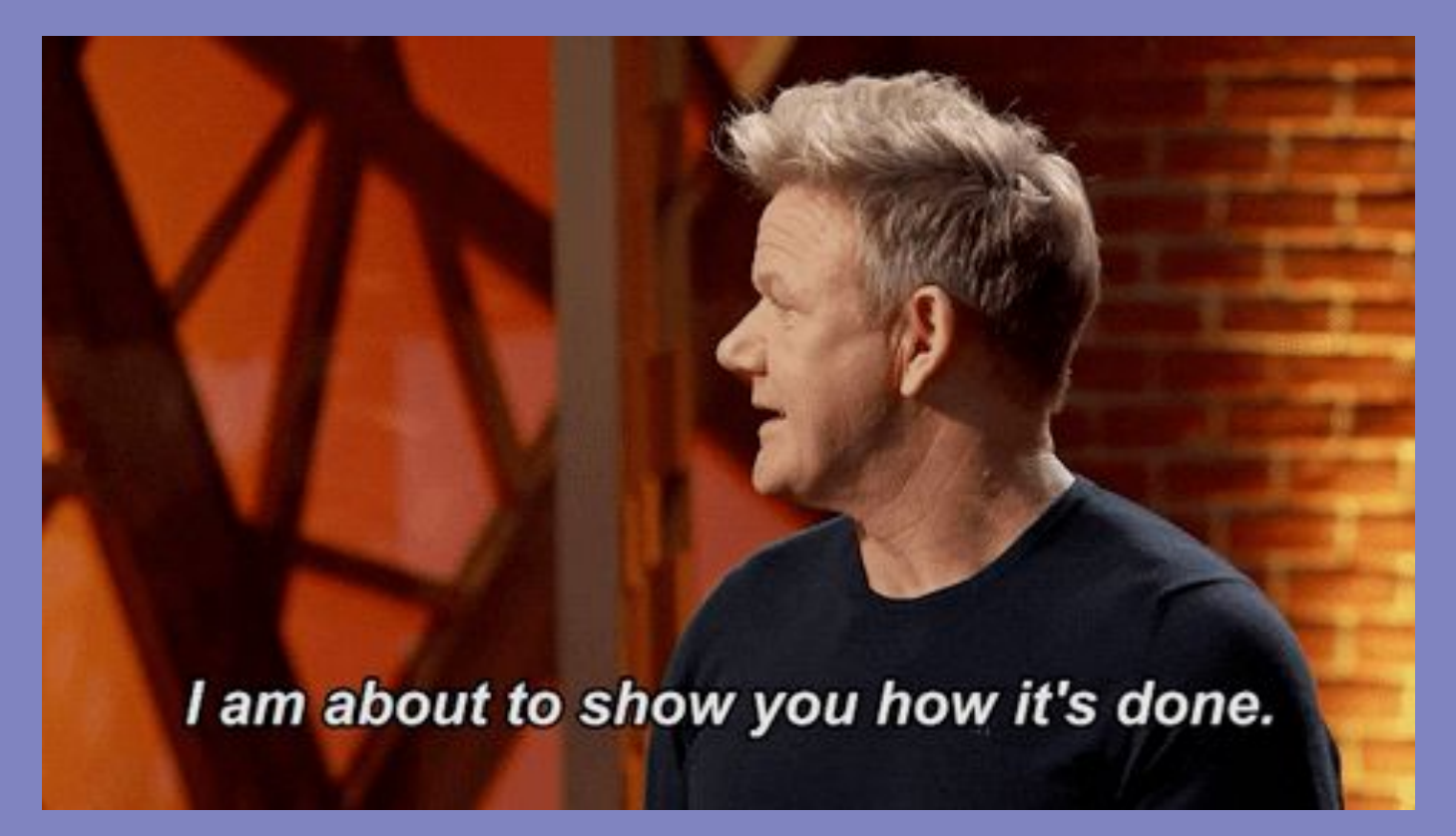

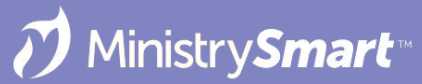

# **MinistryPlatform CONFIGURATIONS may vary**

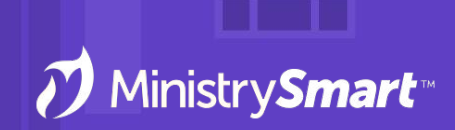

Reach out to your SPoC/database admin with any questions or concerns

# **Questions**

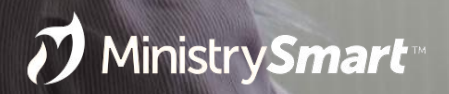